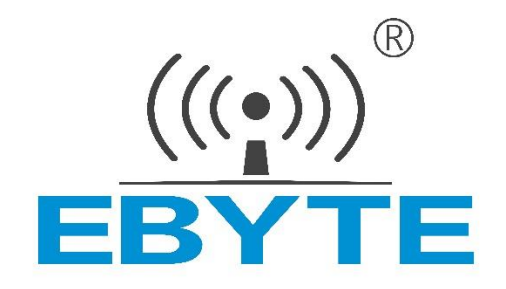

# 4G/LTE 数传终端 E840-DTU (4G-02)

# 用户使用手册

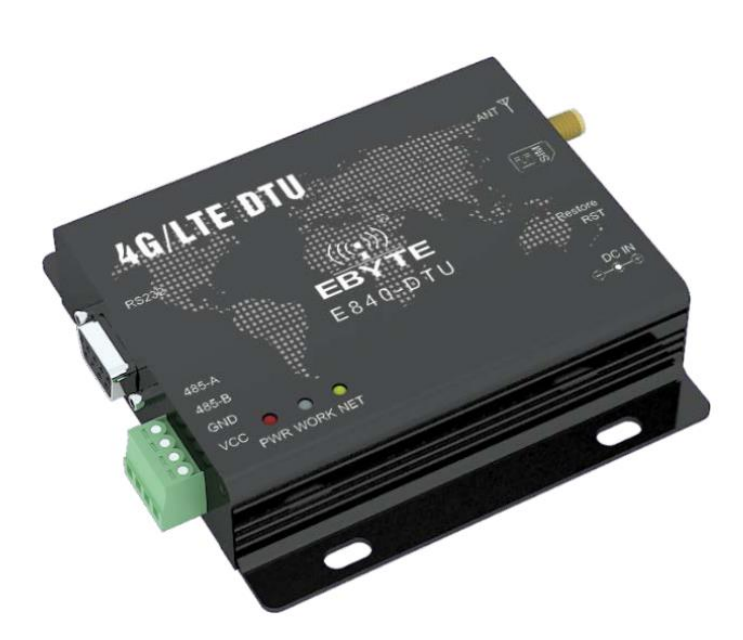

#### 目录

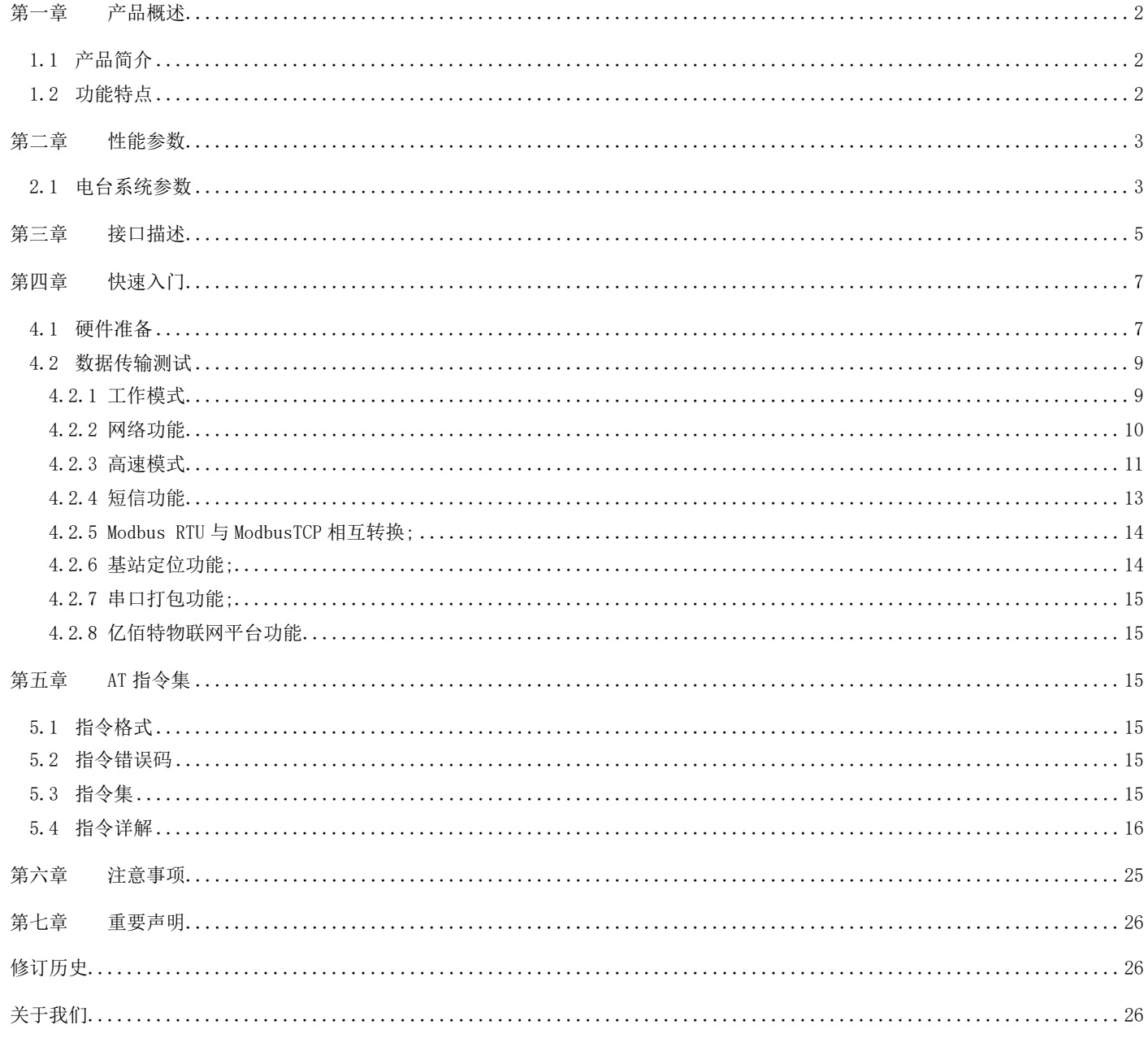

### <span id="page-2-0"></span>第一章 产品概述

## <span id="page-2-1"></span>1.1 产品简介

E840-DTU(4G-02)是为实现串口设备与网络服务器,通过网络相互传输数据而开发的产品,该产品是一款带分集接收功能的 LTE-FDD/LTE-TDD/WCDMA/TD-SCDMA/CDMA/GSM 无线通信数传电台,支持 LTE-FDD, LTE-TDD, DC-HSDPA, HSPA+, HSDPA, HSUPA, WCDMA, TD-SCDMA,CDMA, EDGE 和 GPRS 网络数据连接, 通过简单的 AT 指令进行设置,即可轻松使用本产品实现串口到网络的双向数据透 明传输。

E840-DTU(4G-02)是亿佰特推出的 LTE 数传模块产品,该产品软件功能完善,覆盖绝大多数常规应用场景,用户只需通过简单的设 置,即可实现串口到网络服务器的双向数据透明传输。

电台在电源部分使用 DC 电源座或者 RS485 端子供电,使用 8~28V 宽电压供电;支持移动、联通、电信 4G 卡, RS485 和 RS232 电路使用电气隔离方案,具有抗干扰能力,能适应使用在一些电磁干扰强的环境当中,比如一些电力行业当中。

### <span id="page-2-2"></span>1.2 功能特点

- ★ 能够满足几乎所有 M2M 应用需求;
- ★ 支持全网通 5 模 13 频;
- ★ 支持数据透明传输,支持 TCP、UDP 网络协议,支持心跳包、注册包功能;
- ★ 支持 230400 串口波特率及以下, 设备到网络服务器的双向连续传输;
- ★ 支持串口超大缓存功能,与服务器未建立连接前串口数据可缓存到本地;
- ★ 支持短信收发、短信远程查询/配置设备参数;
- ★ 支持多路 Socket 链路同时收发;
- ★ 支持 Modbus RTU 与 Modbus TCP 自动相互转换;
- ★ LTE-FDD:最大下行速率 150Mbps, 最大上行速率 50Mbps,LTE-TDD: 最大下行速率 130Mbps,最大上行速率 35Mbps;

# <span id="page-3-0"></span>第二章 性能参数

# <span id="page-3-1"></span>2.1 电台系统参数

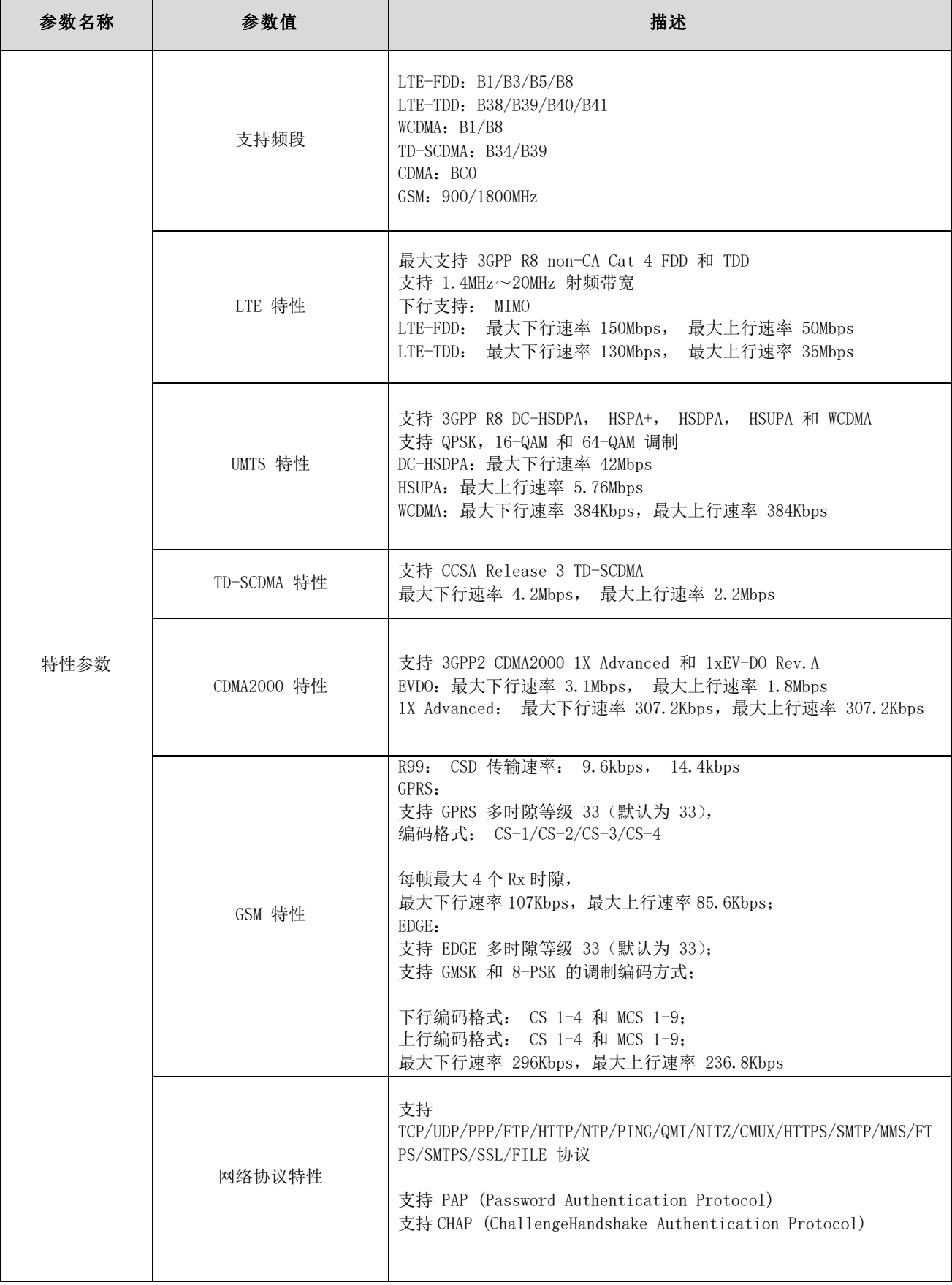

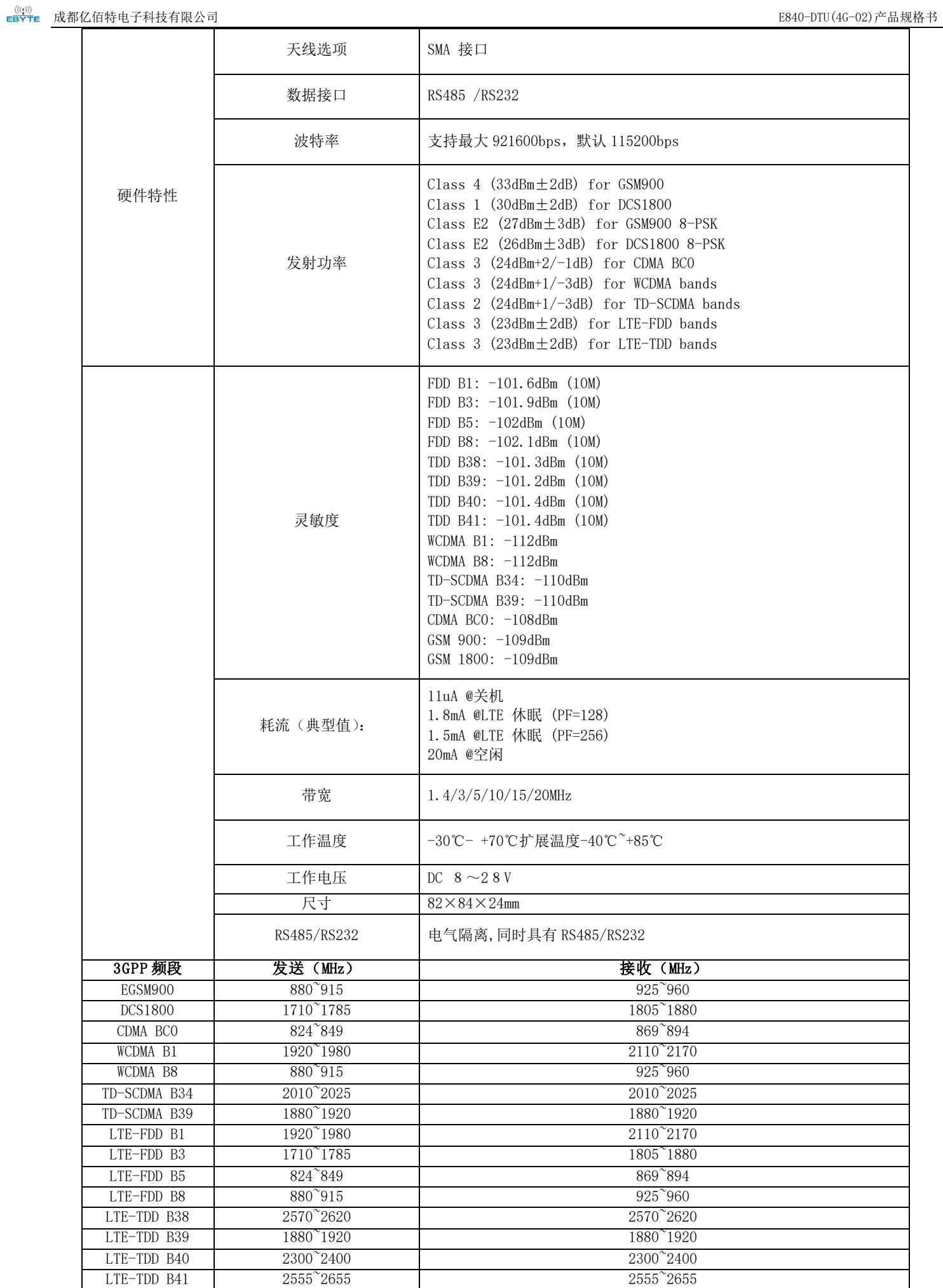

Т

# <span id="page-5-0"></span>第三章 接口描述

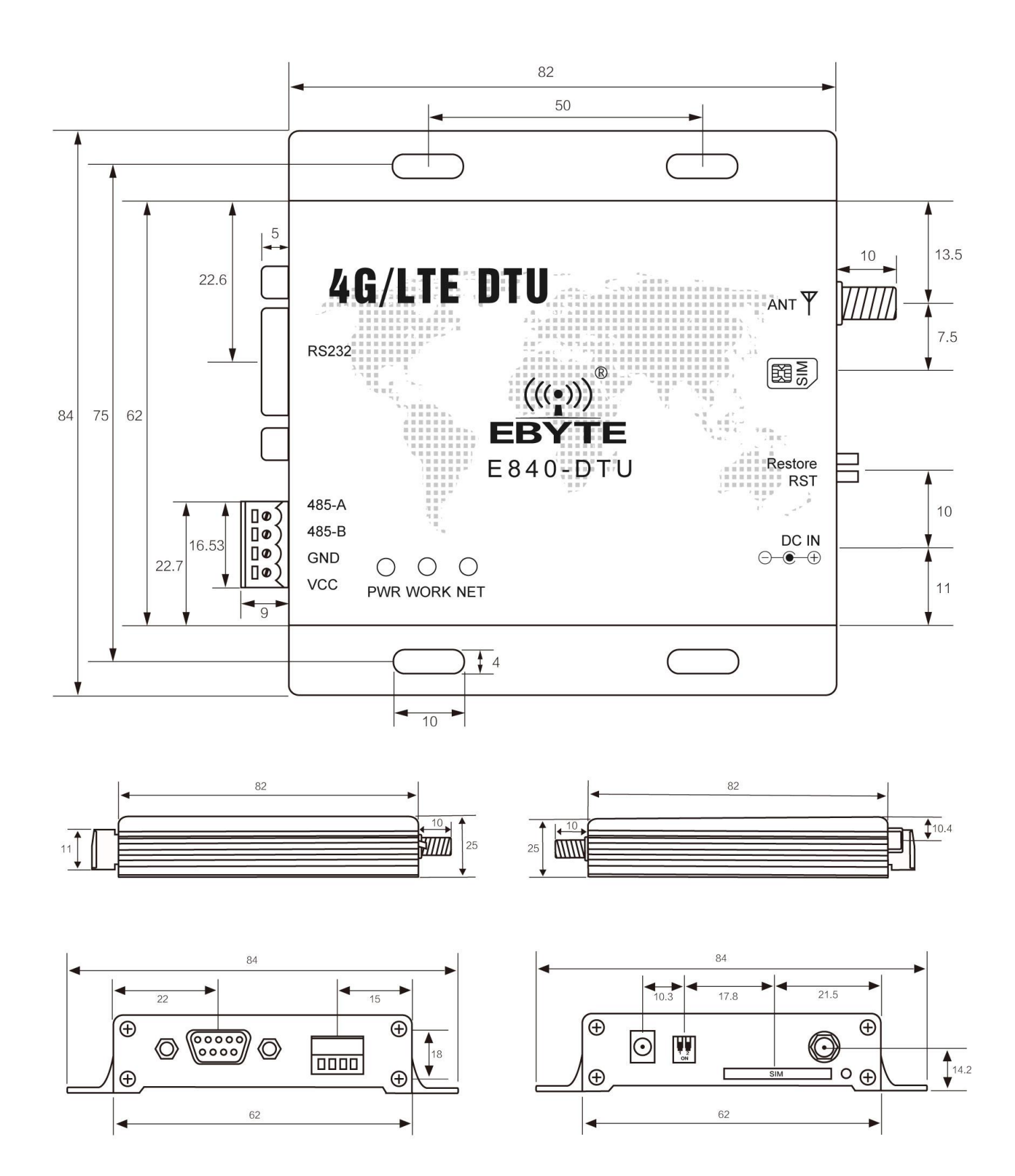

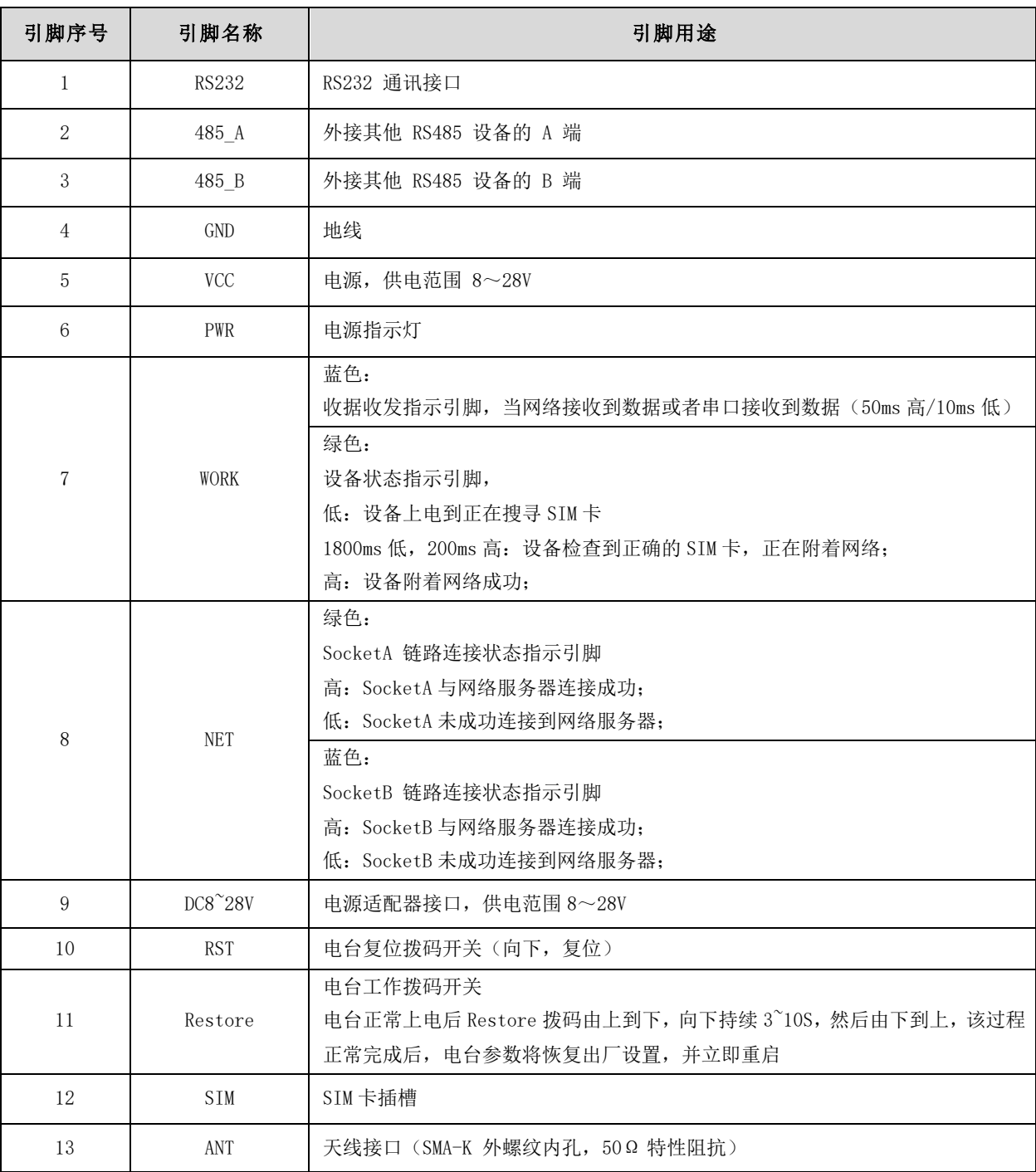

# <span id="page-7-0"></span>第四章 快速入门

### <span id="page-7-1"></span>4.1 硬件准备

本次测试需要用到的硬件设备如下:

在测试之前,按照推荐电路连接好串口线,SIM 卡,天线等硬件。

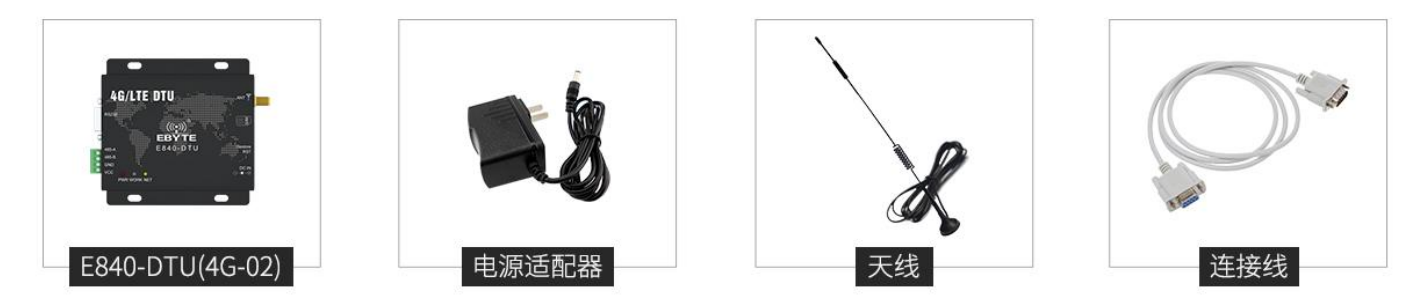

在测试之前,将电源、天线、SIM 卡、串口线等硬件连接好。

- 1、 进入 AT 指令模式,在串口助手内发送+++(除了+++不需要勾选发送新行,其他 AT 指令都需要勾选发送新行才有效), 必须在发送+++指令 3s 内发送其他任意 AT 指令(除重启 AT 指令外)才能完全进入 AT 指令模式。
- 2、 进入 AT 指令模式后,使用 AT+CPIN 查看 SIM 卡接入情况:

例如:AT+CPIN

 $+0K=1$ 

表示 SIM 卡已接入, 使用 AT+CSQ 查看当前信号强度:

例如:AT+CSQ

+OK=26

表示当前信号强度正常,如果回复 99 表示当前信号强度异常,请查看当前为天线是否连好,或周围基站存在异

常。

3、 接入服务器,AT+SOCK=TCPC,116.62.42.192,31687 (参数之间使用英文字符逗号隔开,IP 指令之间使用英文字符 点隔开),如果是 SOCK1, SOCK2, SOCK3, 需要在前端加使能命令(具体查看 AT 指令说明部分)。 SOCK 设置 例如:AT+SOCK=TCPC,116.62.42.192,31687

 $+OK$ SOCK1、SOCK2、SOCK3 设置 例如: AT+SOCK1=0, TCPC, 116.62.42.192, 31687  $+OK$ 表示设置成功。

4、重启(所有 AT 指令修改参数后, 设备重启后生效)

执行指令 AT+REBT 返回 OK 后设备立即重启, 此处 IP 只做演示, 实际连接以需要连接的服务器 IP 为基准。

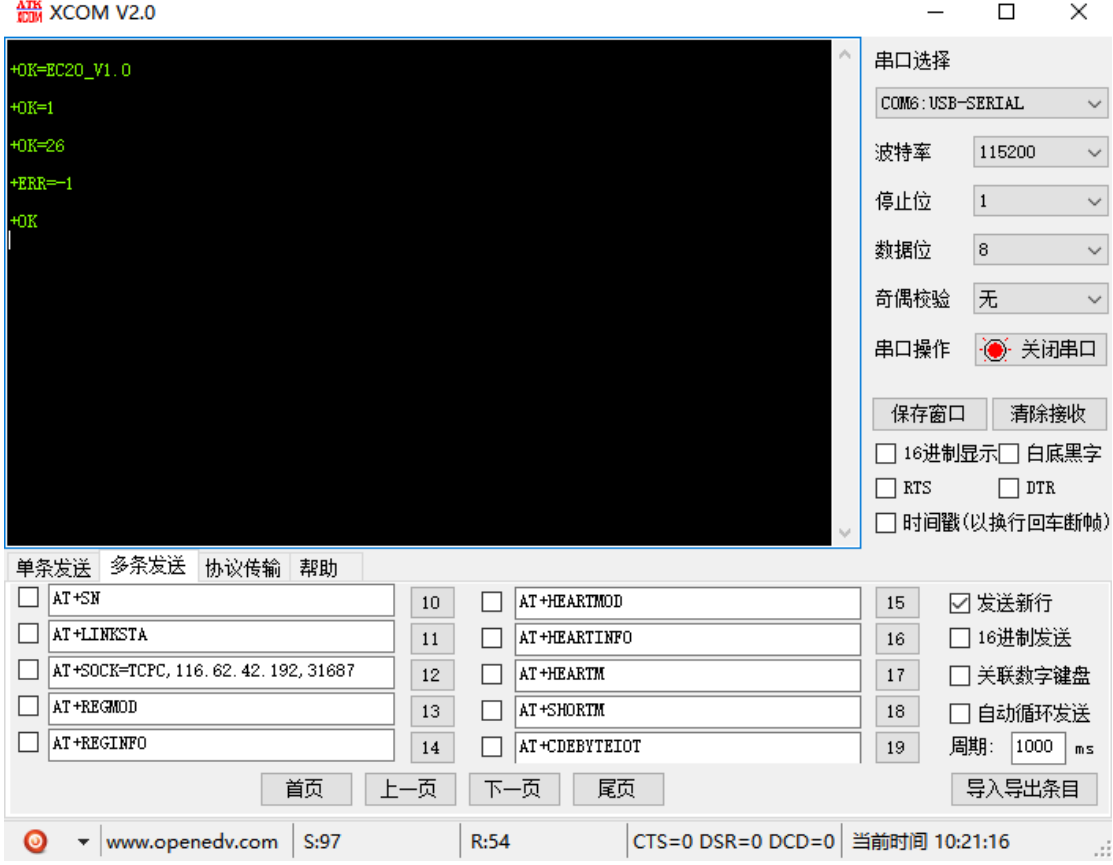

5、连接好基站后,NET 灯常亮表示已接入服务器,此时便可以进行透明传输。

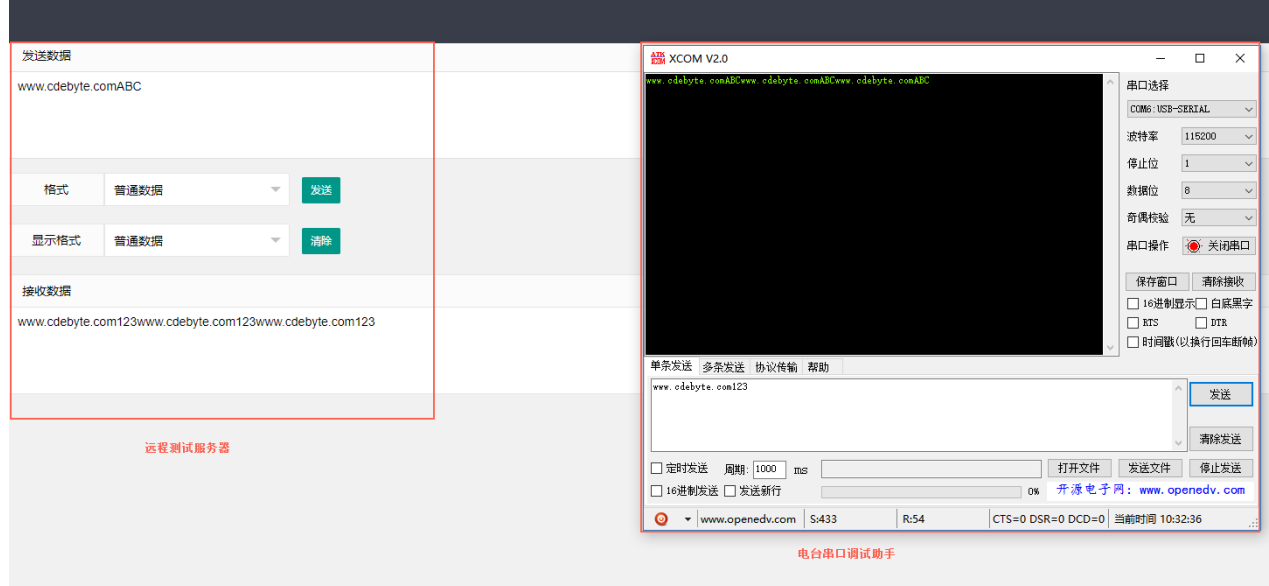

### <span id="page-9-0"></span>4.2 数据传输测试

本次数据传输测试需要用到的软件工具:

任意串口助手,本文选择 XCOM,该软件驱动可以到我司官网自行下载。

<span id="page-9-1"></span>4.2.1 工作模式

工作模式分为: 透传模式、AT 配置模式

- a) 透传模式:上电后电台默认工作在透传模式,并自动开始网络连接,当与服务器建立连接后,串口收到的任意数据将被透传 到服务端。同时也可以接收来自服务端的数据,收到服务端数据后模块将直接通过串口输出。本模块单包数据支持的最大 长度为 10K 字节。当多条链路同时都已与服务器建立连接时,本次数据包将同时发送到 4 条链路上,任意网络链路有数据 下发,电台将透明将数据输出。
- b) 协议传输: 本模块支持 4 路 Socket 连接, 每路 socket 用户可配置为 TCP Client 或者 UDP Client, 在发送数据时, 用户 可采用协议传输或者透明传输,在协议模式下,单包支持的最大数据包长度为 1024 字节。

协议传输格式(需要开启协议传输模式,具体见 AT 指令说明)

发送:0x55 0xFE 0xAA ID 数据

例如:55 FE AA 02 AA BB //02: SOCK2 链路,AA BB:用户实际需要传输的数据

接收:0xAA 0XFE 0x55 ID 数据长度 数据

例如: AA FE 55 02 03 11 22 33 // AA FE 55 :为固定包头 02: SOCK2 链路 03:本次收到的有效数据长度 11 22 33:真实数据

#### 实例演示:

以 SOCK2 为例:,

```
发送: +++(不加发送新行) //进入 AT 指令
```

```
 发送:AT+VER(加发送新行) //读取版本信息同时进入 AT 指令设置
```
+OK=E840-DTU(LTE-01)\_V1.0

发送: AT+SOCK2=1, TCPC, 116.62.42.192, 31687 //打开 SOCK2, 同时配置 SOCK2 将要连接的网络服务器参数(这里 的参数为亿佰特测试服//务器,用户不推荐使用)

#### $+OK$

```
 发送:AT+LINKSTA2 //查看 SOCK2 是否已与服务器建立连接
```

```
 +OK=Connect
```
- 发送:AT+POTOCOL=ON //打开协议传输模式
	- $+OK$
- 发送: AT+POTOCOL //查询协议模式是否打开
- $+OK=ON$
- AT+REBT //重启
- $+OK$

#### 等待电台重启 SOCK2 将自动与服务器建立连接,连接成功后可通过协议相互传输数据。

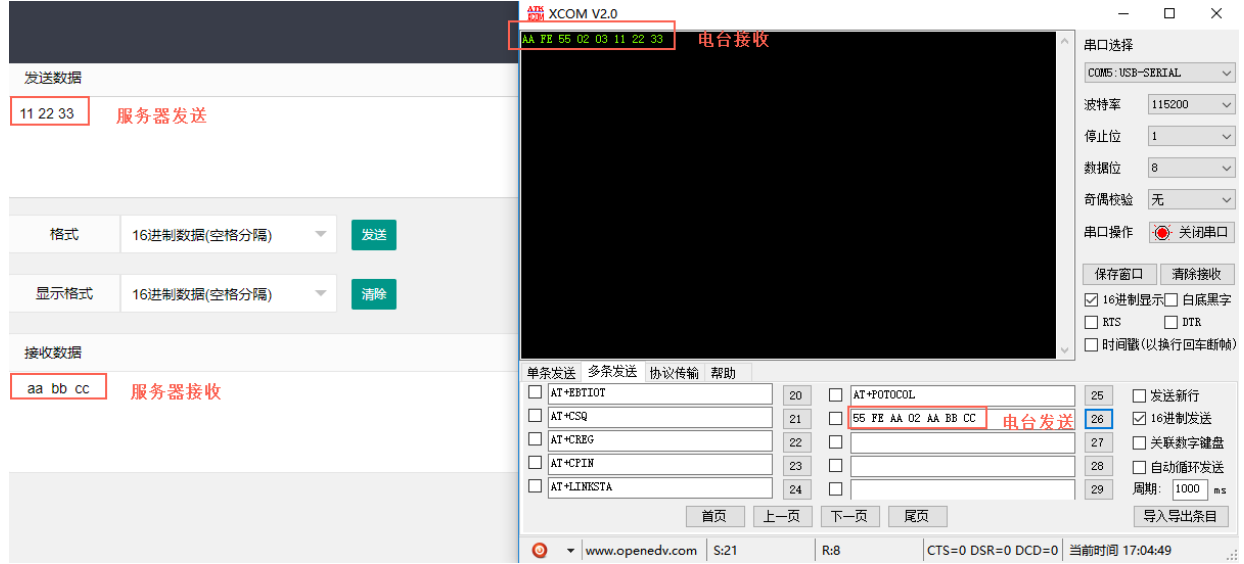

- c) AT 模式:该模式下串口数据均视为 AT 指令。
- d) 模式切换,透传模式下串口收到"+++"帧数据后,3 秒内 RX 引脚收到任意 AT 指令,则模式切换到 AT 模式。AT 模式下, 发送 AT+EXAT<CR><LF>切换到透传模式。

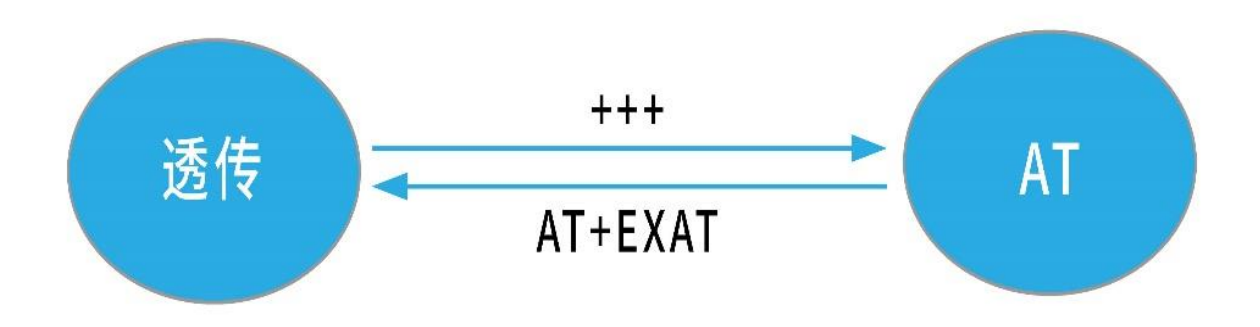

#### <span id="page-10-0"></span>4.2.2 网络功能

- a) 短连接: TCP Client 模式下, 开启短连接功能, 如果在设定时间内串口或网口再无数据接收, 将会自动断开网络连接。短 连接功能默认关闭,连接时间可设定范围 2~255 秒,设置为 0 时,则关闭短连接功能。
- b) 注册包:注册包默认关闭,用户可配置 4 种注册包类型,可选分别为连接时发送物理地址(IMEI 码)、连接时发送自定义数 据、连接时和每包数据前都追加物理地址,连接时和每包数据前都追加自定义数据,自定义注册数据包最大长度 40 字节(当 设置为 HEX 格式时,最大长度 20 字节)。
- c) 心跳包: 在网络通讯空闲状态下,心跳包用于网络状态维护。其心跳周期可设定 0~65535 秒,心跳数据包最大长度 40 字节 (当设置为 HEX 格式时,最大长度 20 字节)。支持网络心跳、串口心跳两种心跳类型,当选择为网络心跳时,以通讯空闲开 始计时,按照配置的心跳周期向服务器发送心跳数据包。选择为串口心跳,以通讯空闲开始计时,按照配置的心跳周期向串 口发送心跳数据包。
- d) 清除缓存: 与服务器连接建立前, 串口收到的数据将被缓存, 当与服务器连接建立时, 可选择是否清除缓存数据, 默认状态 下清除缓存关闭。本地缓存的每路 Socket 最大数据包长度为 10 字节, 各路 Socket 缓存相互独立。

#### <span id="page-11-0"></span>4.2.3 高速模式

E840-DTU(4G-02)设计了一个单独的高速模式,该模式下,网络端和设备端都可传输任意包长数据,即,传文件、传图片、传视 频都可轻松实现;

通过 AT+HSPEED 指令配置/查询高速模式状态,开启高速模式后,设备可在 230400 串口波特率及以下传输任意包长数据; 下面将演示 E840-DTU(4G-02)文件传输过程:

1、 开启设备高速模式: 设备进入 AT 模式后,发送 AT+HSPEED=ON 开启高速模式, 配置好连接的服务器地址, 重启设备;

2、 准备好待传输文件,本次演示传输的文件为 RF Setting3.49.exe,该文件为一个可执行文件,启动后如下界面:

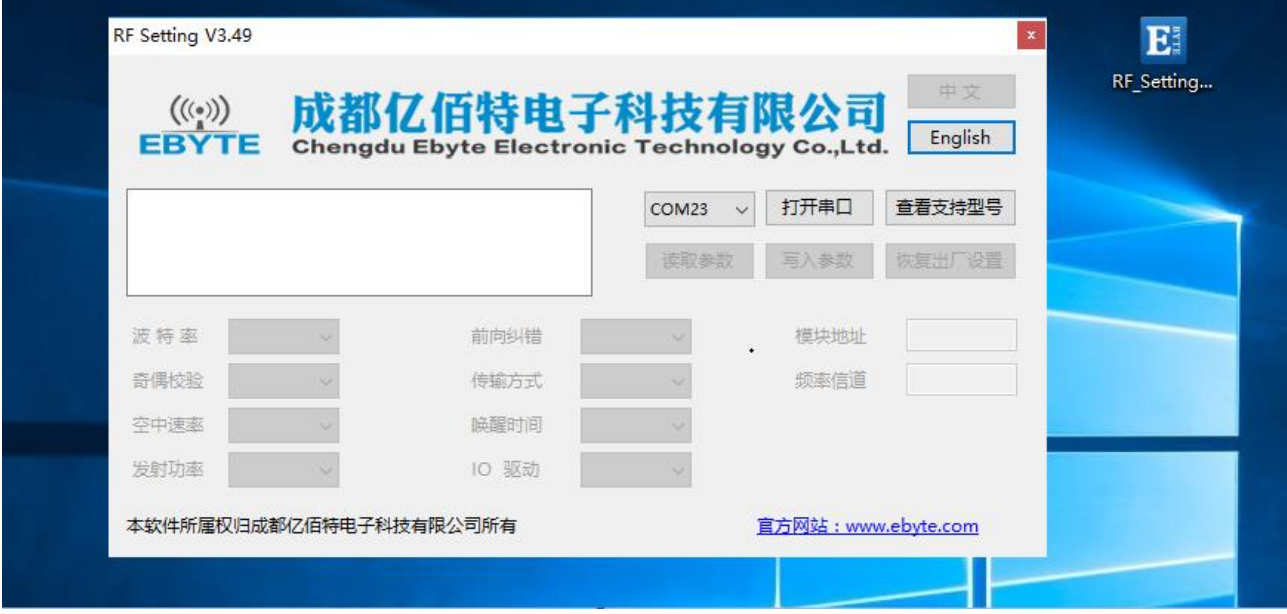

3、打开串口工具,使用文件发送方式打开 RF\_Setting3.49.exe,待设备正常连接到网络服务器以后,点击"发送文件",发送 完成如下所示:

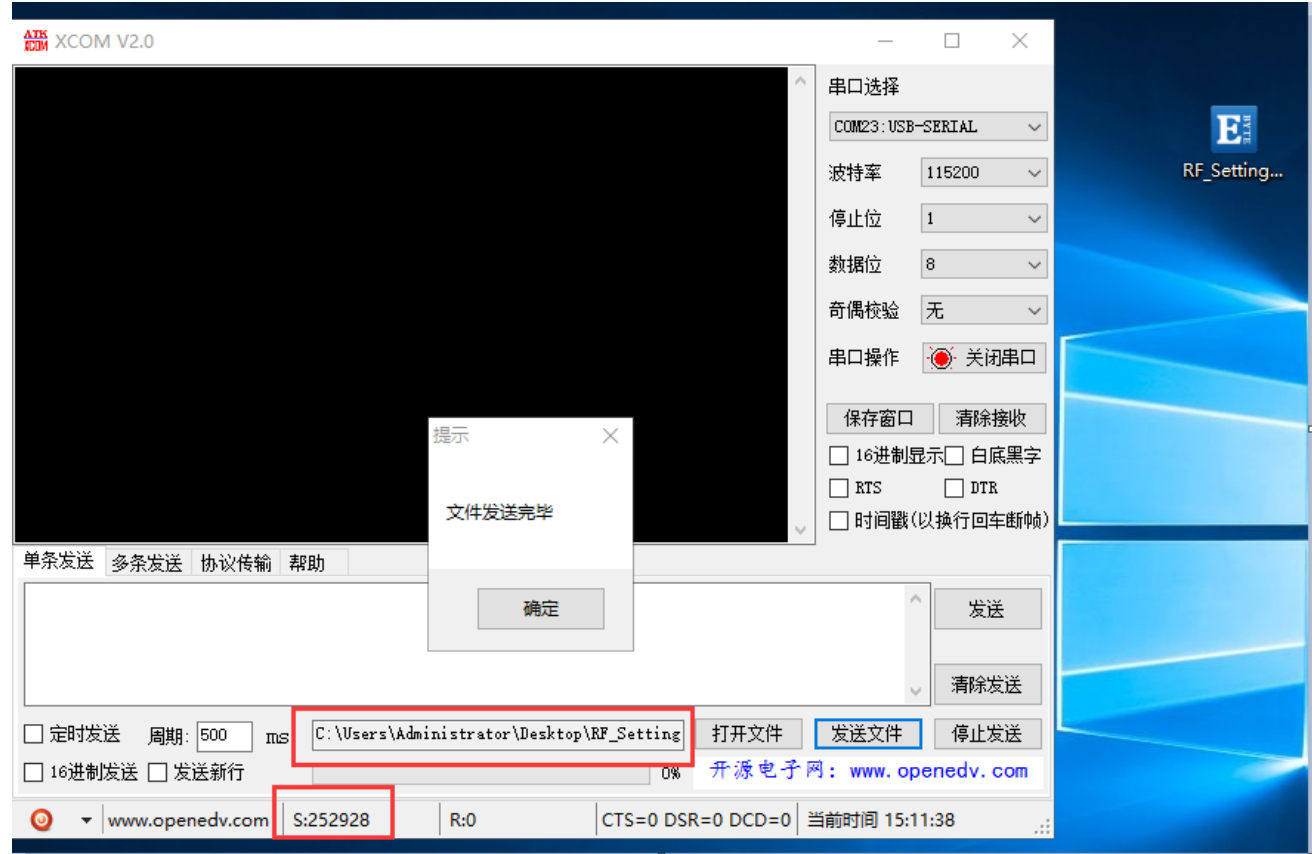

5、 服务器端(本次演示用的外网映射,服务器为 TCP 调试工具)接收数据完成后,如下所示:

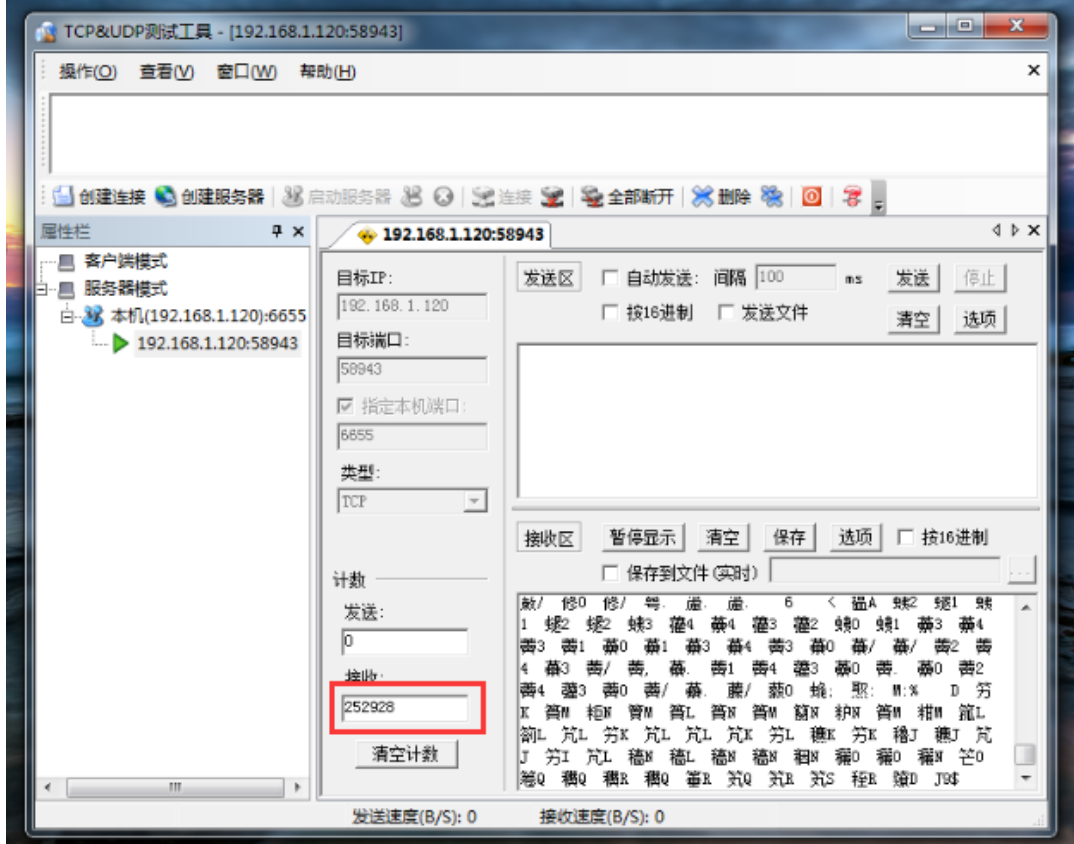

6、 将数据保存为.exe 可试行文件类型, 本次命名为 RF.exe, 如下所示:

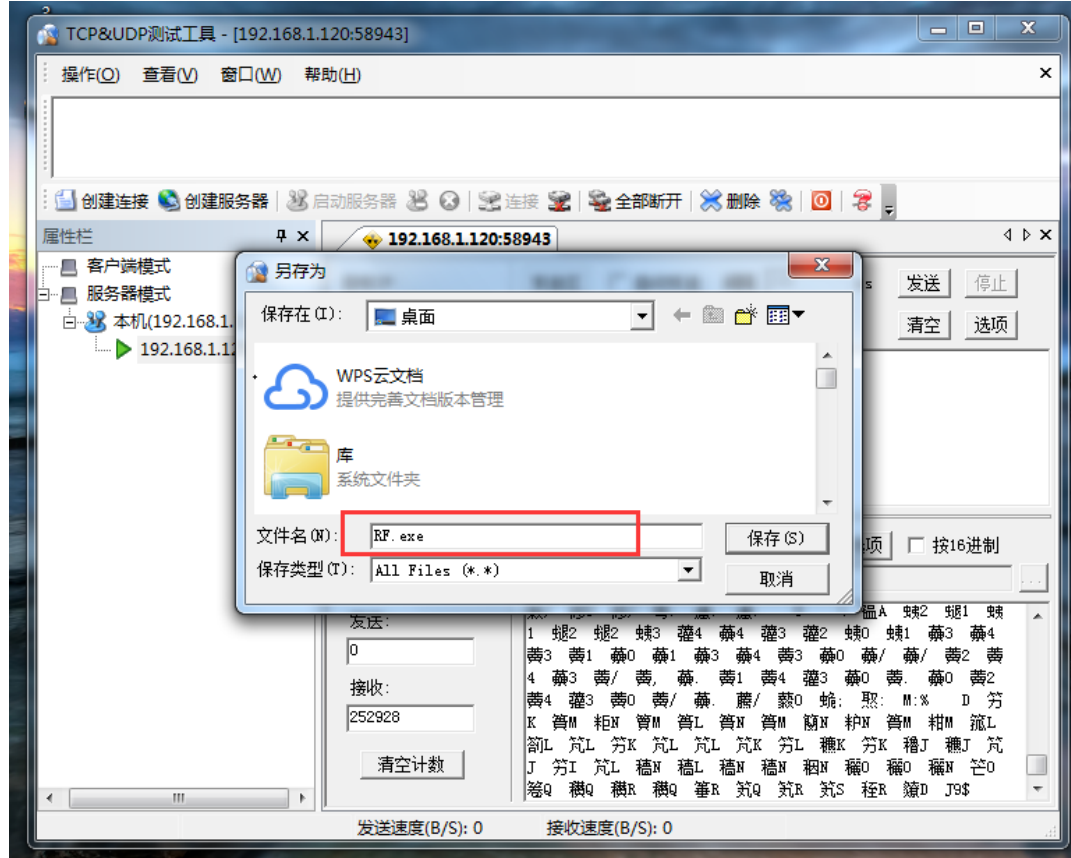

#### 7、 在服务端点击运行 RF.exe 可试行文件,显示如下所示:

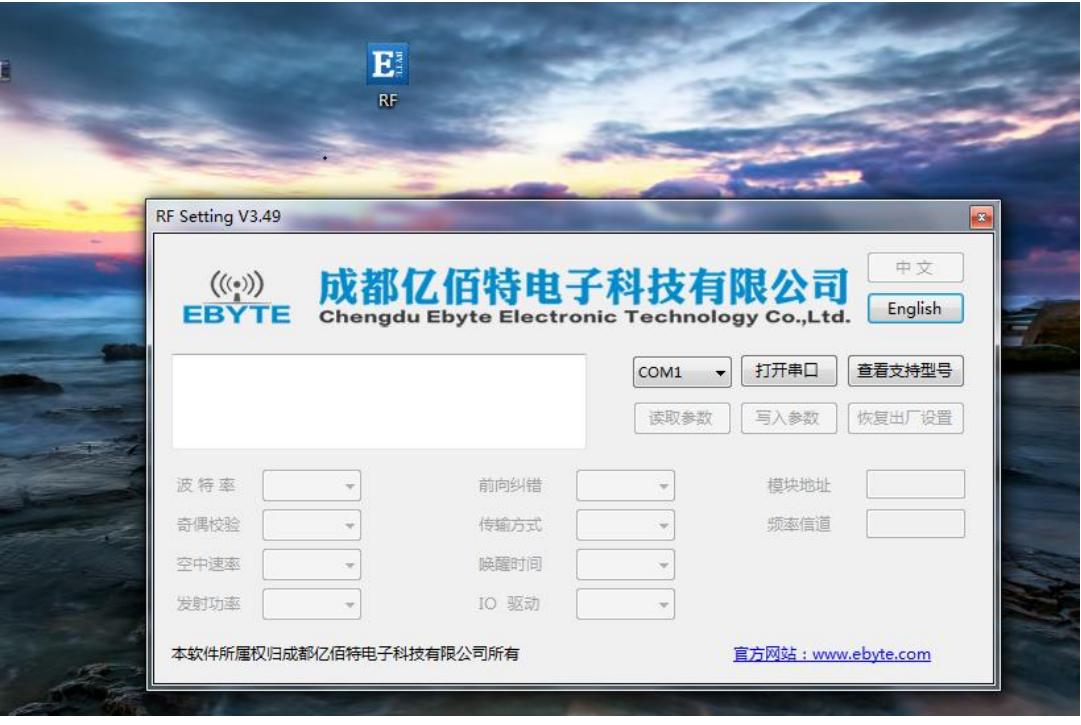

综上,E840-DTU(4G-02)就完成了将文件从串口到网络服务器的远程传输。

#### <span id="page-13-0"></span>4.2.4 短信功能

E840-DTU (4G-02) 可支持短信收发, 短信远程配置功能(插入的 SIM 卡需要支持短信业务)。

a) 短信发送: 在 AT 模式下, 发送 AT+SMSSEND=number,data 即可完成短信发送, 其中 number 指接收号码, data 指即将 发送的数据。

演示如下所示:

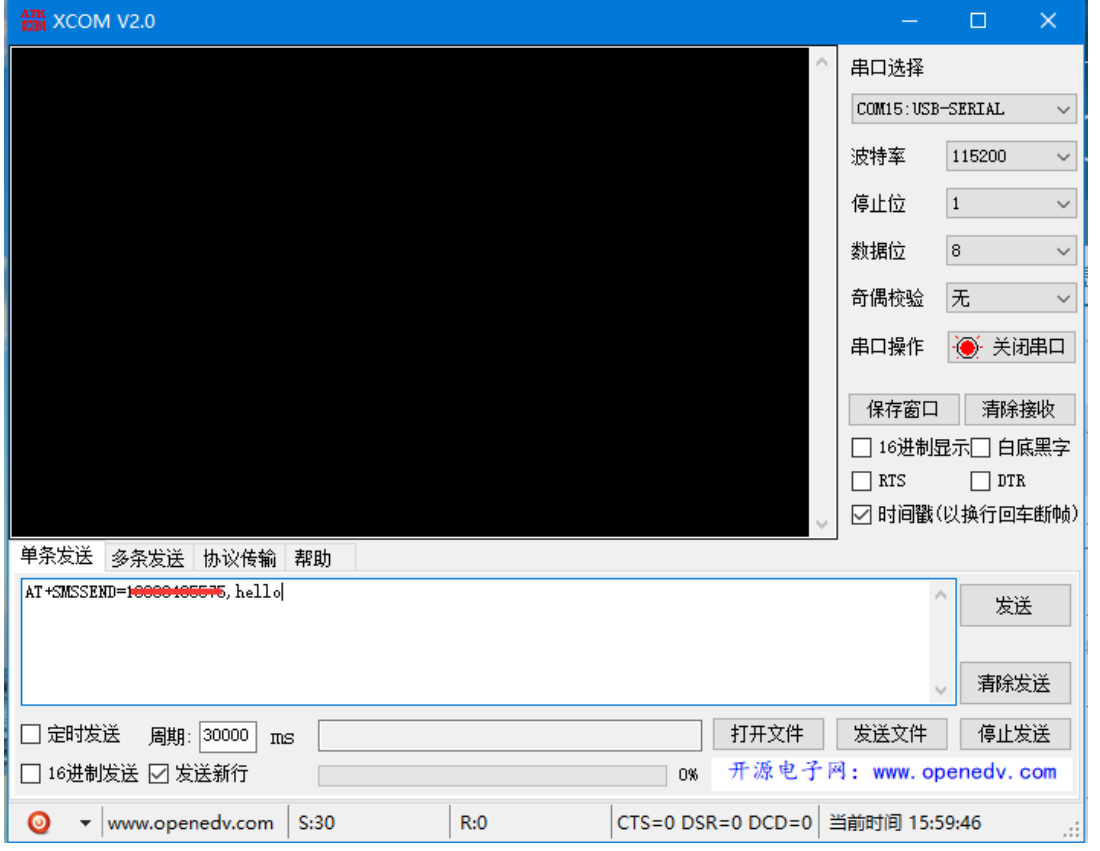

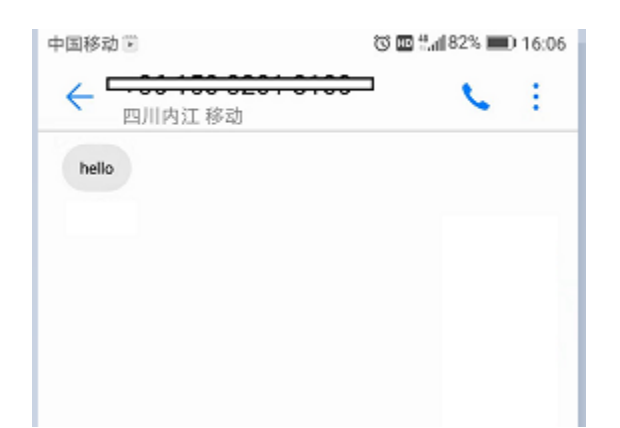

b) 短信接收: 设备在透传模式下可以接收远程短信内容, 其格式如下: +SMS REC:number

data, 其中, number 为发送方手机号码, data 为接收到的短信内容;

c) 短信配置/查询:设备在透传模式下可以支持短信远程配置/查询参数,发送格式命令格式为:

<Head>AT+CMD,其中<Head>为设备短信标识符,出厂默认为:EbyteSMS ,CMD 为对应的命令,具体,可查看 AT 指令介 绍:

本次演示,远程用手机查询设备 SOCK1 链路信息:

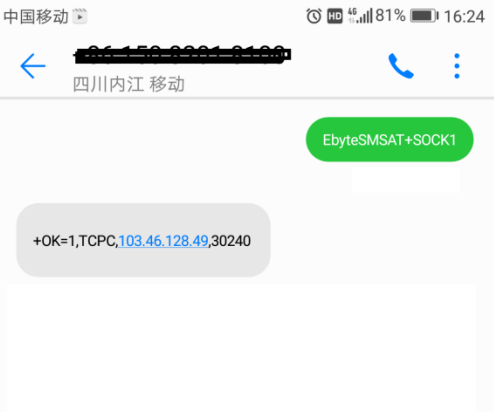

#### <span id="page-14-0"></span>4.2.5 Modbus RTU 与 ModbusTCP 相互转换;

E840-DTU(4G-02)支持 Modbus RTU 与 ModbusTCP 协议的相互转换,开启该功能后,设备接收到数据后,将会检测数据是否满足 Modbus RTU 或者 ModbusTCP 协议,若满足,启动转换功能,否则支持输出/发送原始数据。

a) 例如, 设备串口接收 ModbusT RTU 写寄出去命令, 格式如下(16 进制):

01 06 00 01 00 01 19 CA (ModbusT RTU), 当开启该转换功能后, 服务器收到的数据为: 00 00 00 00 00 06 01 06 00 01 00 01(ModbusT TCP)

b) 当网络端接收的数据为:00 00 00 00 00 06 01 06 00 01 00 01(ModbusT TCP),设备串口端将输出数据为:01 06 00 01 00 01 19 CA (ModbusT RTU);

注意: 在 Modbus TCP 标准协议中,事物元标识符是需要指定的, 在 E840-DTU (4G-02)中, 用户可通过 AT+MTCPID 去配置该 值,将改值配置为 0 时,接收端将解析转换所有符合 Modbus TCP 协议的数据,否则,只有应用数据包标识符与设备配置的标 识符相同的数据包才会被转换。

#### <span id="page-14-1"></span>4.2.6 基站定位功能;

E840-DTU(4G-02)支持基站定位功能,用户可在 AT 模式下, 发送 AT+LBS 命令来读取设备当期的 LBS 信息, 设备返回数据格式如 下:

+OK=LAC, xxxx;CID, xxxx,其中 LAC 为全球小区唯一标识号,CID 为基站号,(xxxx 为 16 进制数值); 用户可通过 LAC,CID 号来查询设备当前的具体位置信息,查询方式可参考链接: <http://www.gpsspg.com/bs.htm>

#### <span id="page-15-0"></span>4.2.7 串口打包功能;

E840-DTU(4G-02)串口断帧时间和打包长度可配置,用户可通过 AT+UARTTS 指令来配置断帧时间和打包长度,具体配置参考 AT 指 令介绍;

a) 断帧时间:串口接收数据时,会不断检测相领两个字节的间隔时间,如果大于用户配置时间(50-2000ms),设备会自动将 先前接收到的数据作为一个数据包发送到网络端;

b) 打包长度:串口接收数据时,会不断检查当前已接收到的数据长度,如果超过用户配置的长度(20~1024 字节), 设备会自 动将先前接收到的数据作为一个数据包发送到网络端;

#### <span id="page-15-1"></span>4.2.8 亿佰特物联网平台功能

通过 AT+EBTIOT 指令设置模块是否开启亿佰特云平台透传功能,开启后,用户配置的心跳、注册包等信息将会失效,用户只需要 到平台设置相应设备的转发关系即可实现设备间数据透传。具体相关操作请参考《亿佰特云平台透传指南》。

### <span id="page-15-2"></span>第五章 AT 指令集

## <span id="page-15-3"></span>5.1 指令格式

AT+<CMD>[op][ para1, para2, para3,…]<CR><LF>

AT+:命令前缀

- CMD: 控制指令符
- [op]: "="表示参数配置

"NULL"表示参数查询

[para-n]:参数列表,可省略

<CR><LF>: 回车换行, ASCII 0x0D 0x0A

### <span id="page-15-4"></span>5.2 指令错误码

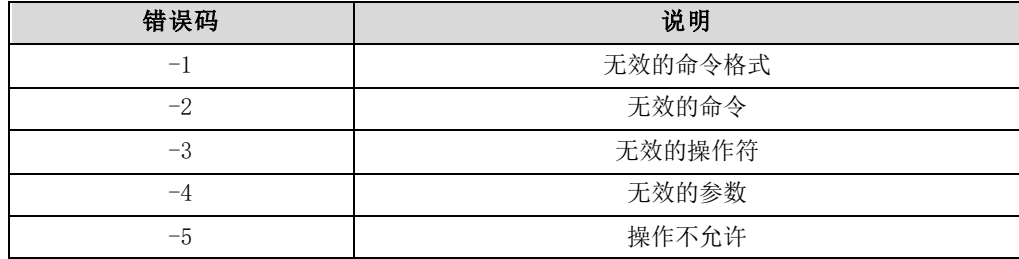

### <span id="page-15-5"></span>5.3 指令集

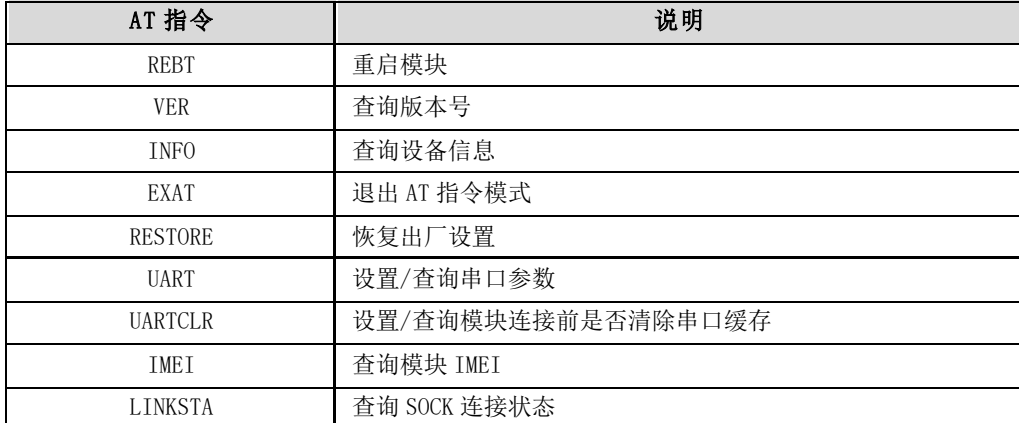

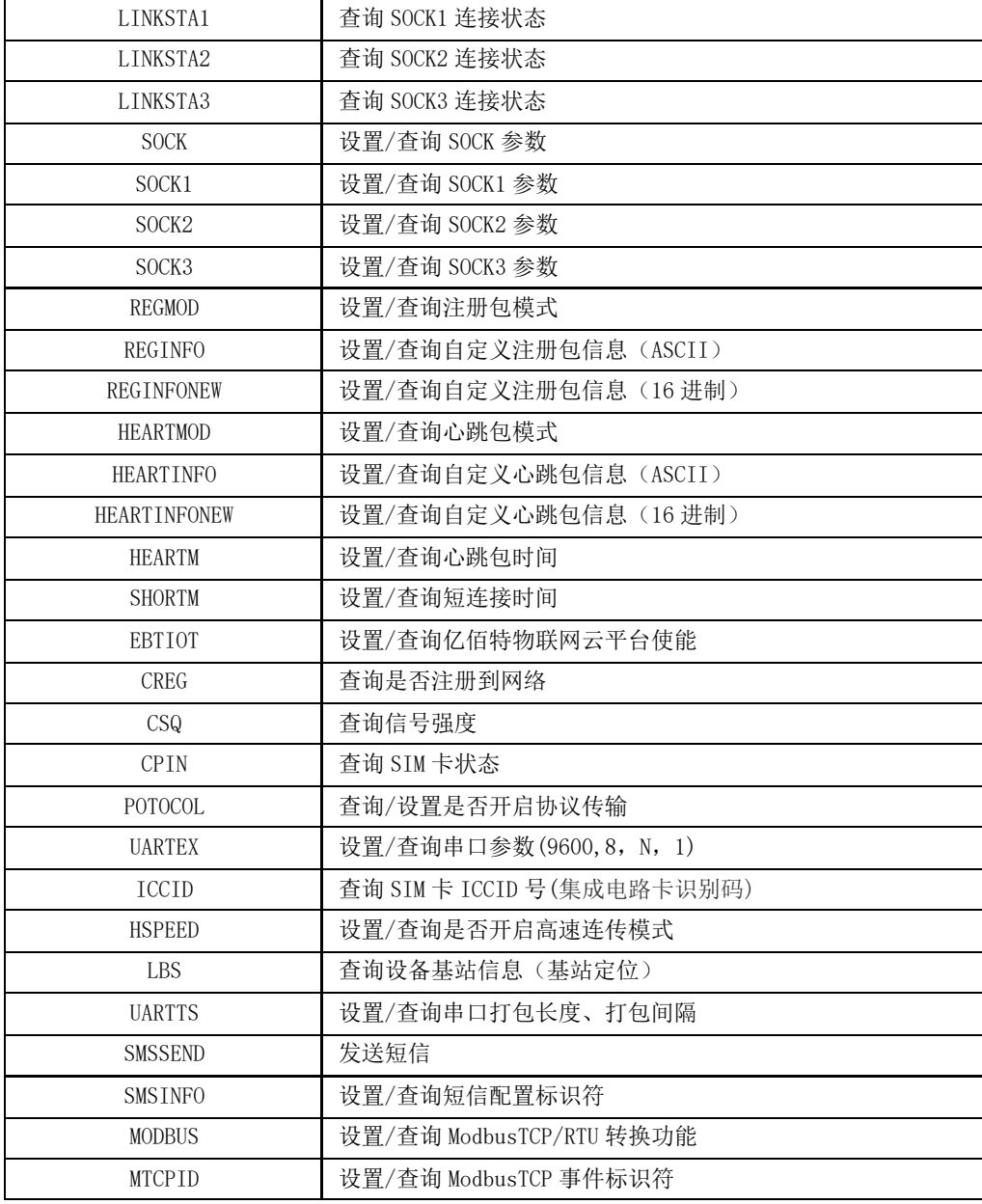

# <span id="page-16-0"></span>5.4 指令详解

#### AT+REBT

功能: 重启模块。 格式: 设置 发送: AT+REBT<CR>

返回: <CR><LF>+OK<CR><LF>

参数:无

说明:该命令正确执行后,模块立即重启,重启后进入透传模式。

#### AT+VER

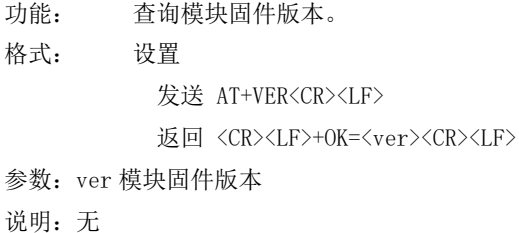

#### AT+INFO

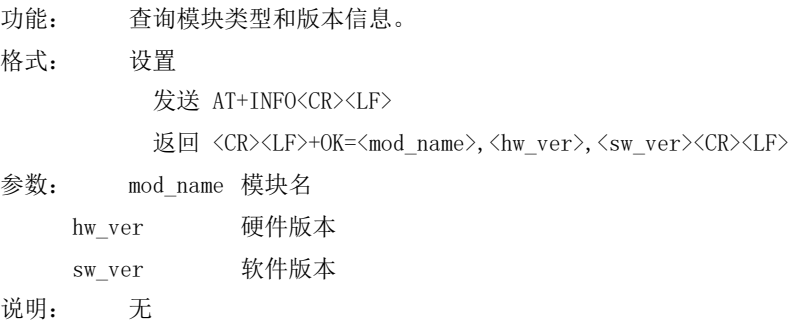

#### AT+EXAT

功能: 退出命令模式,进入透传模式。 格式: 设置 发送 AT+EXAT<CR><LF> 返回 <CR><LF>+OK<CR><LF>

参数:无

说明:该命令正确执行后,模块从命令模式切换到透传模式。

#### AT+RESTORE

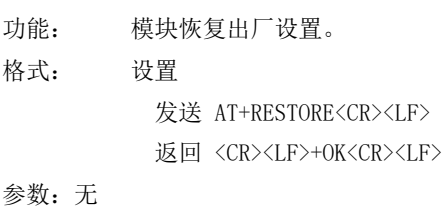

说明:无

#### AT+UART

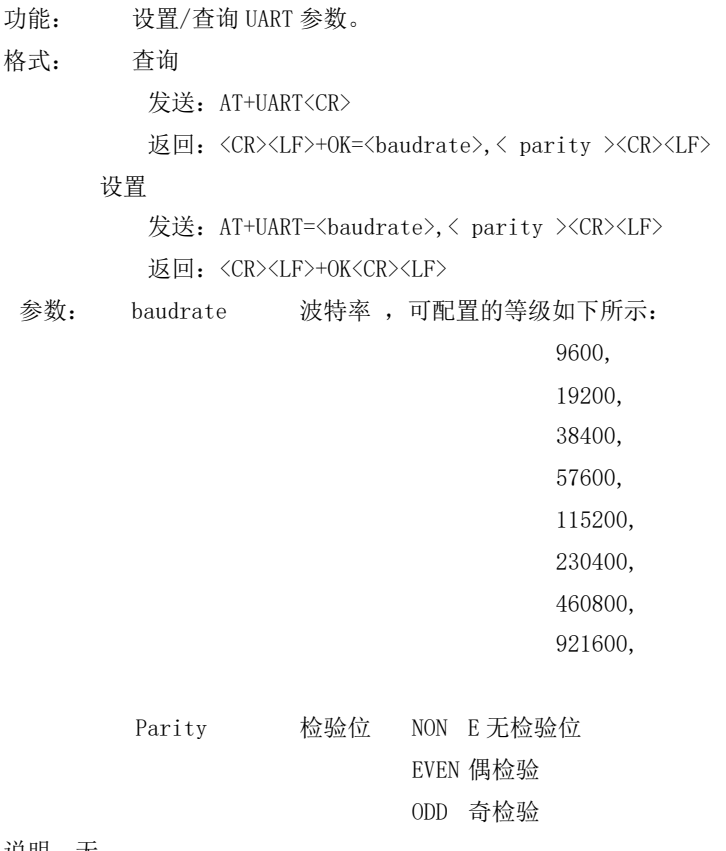

说明: 无

#### AT+UARTCLR

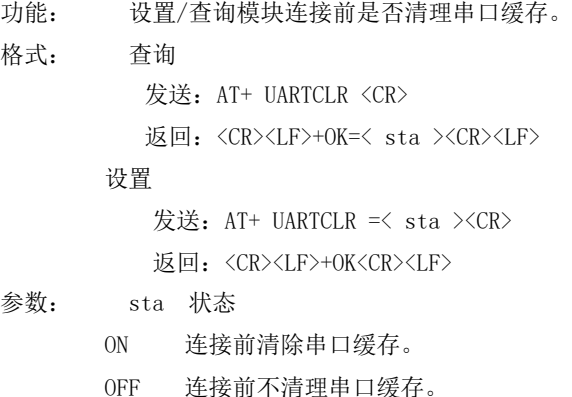

#### AT+IMEI

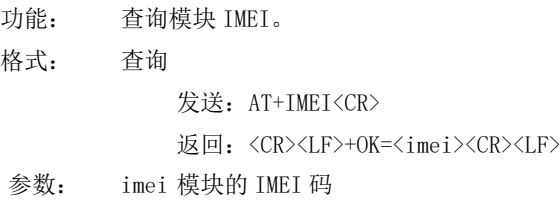

#### AT+LINKSTA

功能: 查询 TCP 链接是否已建立链接。 格式: 查询 发送: AT+LINKSTA<CR> 返回: <CR><LF>+OK=<sta><CR><LF> 参数: Sta 是否建立 TCP 链接,Connect(TCP 连接)/ Disconnect(TCP 断开)

#### AT+LINKSTA1

功能: 查询 TCP 链接是否已建立链接。 格式: 查询 发送: AT+LINKSTA1<CR> 返回: <CR><LF>+OK=<sta><CR><LF> 参数: Sta 是否建立 TCP 链接,Connect(TCP 连接)/ Disconnect(TCP 断开)

#### AT+LINKSTA2

功能: 查询 TCP 链接是否已建立链接。 格式: 查询 发送: AT+LINKSTA2<CR> 返回: <CR><LF>+OK=<sta><CR><LF> 参数: Sta 是否建立 TCP 链接,Connect(TCP 连接)/ Disconnect(TCP 断开)

#### AT+LINKSTA3

- 功能: 查询 TCP 链接是否已建立链接。 格式: 查询
	- 发送: AT+LINKSTA3<CR>

返回: <CR><LF>+OK=<sta><CR><LF>

参数: Sta 是否建立 TCP 链接,Connect(TCP 连接)/ Disconnect(TCP 断开)

#### AT+SOCK

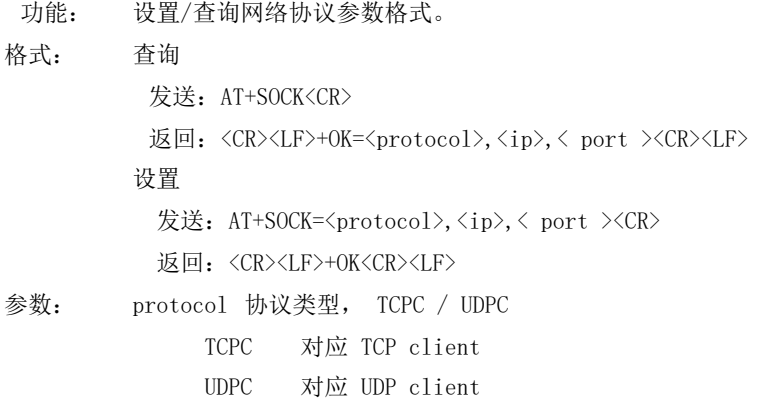

- ip 目标服务器的 IP 地址或域名
- port 服务器端口号,10 进制数,小于 65535。

#### AT+SOCK1

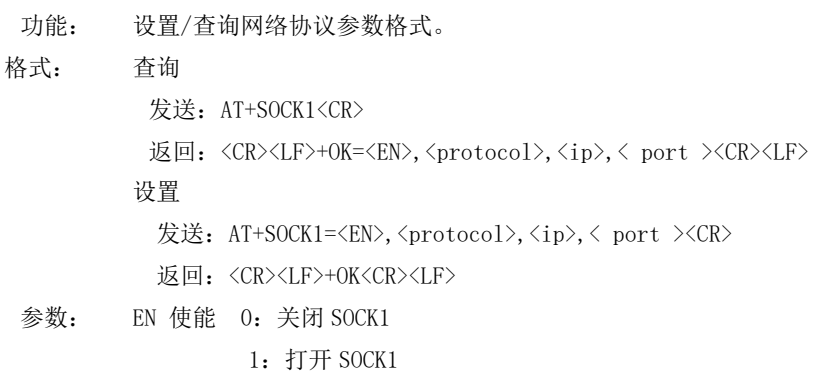

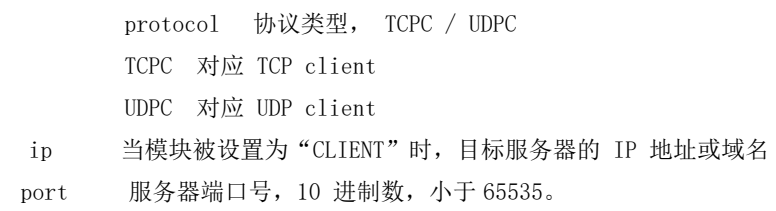

#### AT+SOCK2

功能: 设置/查询网络协议参数格式。

格式: 查询

发送: AT+SOCK2<CR>

返回: <CR><LF>+0K=<EN>,<protocol>,<ip>,< port ><CR><LF>

设置

发送: AT+SOCK2=<EN>,<protocol>,<ip>,< port ><CR>

返回: <CR><LF>+OK<CR><LF>

参数: EN 使能 0: 关闭 SOCK2

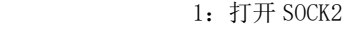

- protocol 协议类型, TCPC / UDPC
	- TCPC 对应 TCP client
	- UDPC 对应 UDP client
- ip 当模块被设置为"CLIENT"时,目标服务器的 IP 地址或域名
- port 服务器端口号,10 进制数,小于 65535。

#### AT+SOCK3

功能: 设置/查询网络协议参数格式。

- 格式: 查询
	- 发送: AT+SOCK3<CR>

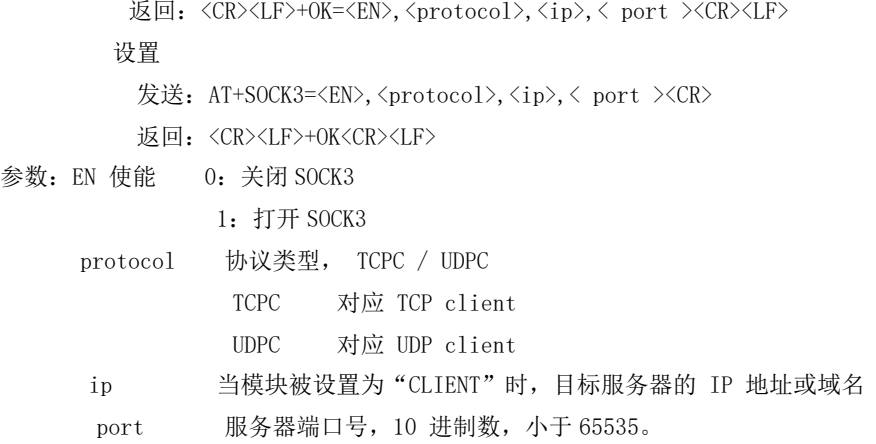

#### AT+REGMOD

功能: 设置查询注册包机制。

格式: 查询

发送: AT+REGMOD<CR>

返回: <CR><LF>+OK=<status><CR><LF>

设置

发送: AT+REGMOD =<status><CR>

返回:<CR><LF>+OK<CR><LF>

#### 参数:status 注册包机制

EMBMAC 在每一包发送到服务器的数据包前加 MAC/IMEI 作为注册包数据。 EMBCSTM 在每一包发送到服务器的数据包前加自定义注册包数据。 OLMAC 只有第一次链接到服务器时发送一个 MAC/IMEI 的注册包。 OLCSTM 只有第一次链接到服务器时发送一个用户自定义注册包。 OFF 禁能注册包机制。

#### AT+REGINFO

- 功能: 设置查询自定义注册包内容
- 格式: 查询

发送: AT+ REGINFO <CR>

返回: <CR><LF>+OK=<data><CR><LF>

#### 设置

发送: AT+ REGINFO =<data><CR>

返回: <CR><LF>+OK<CR><LF>

参数:data 40 字节之内的 ASCII 码。

#### AT+REGINFONEW

- 功能: 设置查询自定义注册包内容
- 格式: 查询
	- 发送: AT+ REGINFONEW<CR>
	- 返回: <CR><LF>+OK=<type>,<data><CR><LF>

设置

发送: AT+ REGINFONEW =<type>,<data><CR>

返回: <CR><LF>+OK<CR><LF>

#### 参数: type

- 0 注册包类型为 HEX
- 1 注册包类型为 ASCII 码

data

40 字节之内的 ASCII 码,当注册包类型为 HEX 时,内容必须是合法的 HEX 格式且长度必须是偶数。

#### AT+HEARTMOD

功能: 设置/查询心跳包模式。 格式: 查询 发送: AT+ HEARTMOD<CR> 返回:<CR><LF>+OK=<mode><CR><LF> 设置 发送: AT+ HEARTMOD=<mode><CR> 返回: <CR><LF>+OK<CR><LF>

#### 参数: mode

NET 网络心跳包。 UART 串口心跳包。

#### AT+HEARTINFO

功能: 设置/查询心跳包数据。

格式: 查询

发送: AT+ HEARTINFO<CR>

返回: <CR><LF>+OK=<data><CR><LF>

设置

发送: AT+ HEARTINFO=<data><CR>

返回: <CR><LF>+OK<CR><LF>

参数:data 40 字节之内的 ASCII 码心跳包数据。

#### AT+HEARTINFONEW

- 功能: 设置/查询心跳包数据。
- 格式: 查询

发送: AT+ HEARTINFONEW<CR>

返回: <CR><LF>+OK=<type>,<data><CR><LF>

#### 设置

发送: AT+ HEARTINFO=<type>,<data><CR>

返回: <CR><LF>+OK<CR><LF>

#### 参数: type

0 心跳包类型为 HEX

1 心跳类型为 ASCII 码

data

40 字节之内的 ASCII 码,当心跳包类型为 HEX 时,内容必须是合法的 HEX 格式且长度必须是偶数。

#### AT+HEARTM

功能: 设置/查询心跳包时间。 格式: 查询 发送: AT+ HEARTM <CR> 返回: <CR><LF>+OK=<time><CR><LF> 设置 发送: AT+ HEARTM =<time><CR> 返回: <CR><LF>+OK<CR><LF> 参数: time 心跳时间, 0 关闭, 范围 1~65535 秒。

#### AT+SHORTM

功能: 设置/查询短连接时间。 格式: 查询

发送: AT+ SHORTM<CR> 返回: <CR><LF>+OK=<time><CR><LF> 设置 发送: AT+ SHORTM=<time><CR> 返回:<CR><LF>+OK<CR><LF>

参数: time 短连接时间,0 关闭,范围 2-255 秒。

#### AT+EBTIOT

- 功能: 设置/查询亿佰特物联网平台。
- 格式: 查询

发送: AT+EBTIOT <CR>

- 返回: <CR><LF>+OK=<ctrl><CR><LF>
- 设置
	- 发送: AT+EBTIOT =<ctrl><CR>
	- 返回: <CR><LF>+OK<CR><LF>
- 参数: ctrl 亿佰特物联网功能开关,ON 关闭/ OFF 开启。
- 说明: 物联网云功能开启后,模块自动连接到亿佰特物联网平台,忽略 sock 配置,注册包、心跳包功能。

#### AT+CSQ

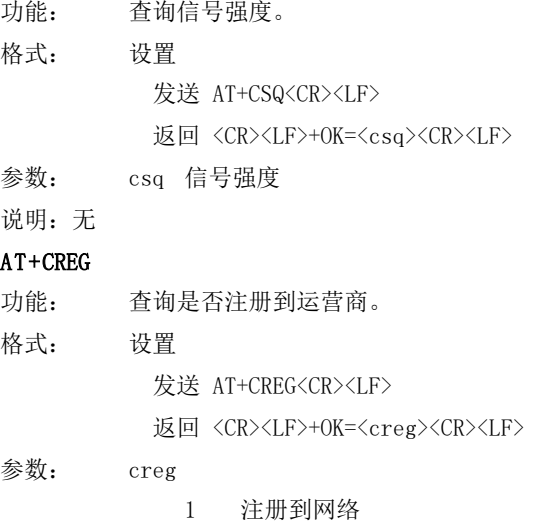

0 未注册到网络

说明: 无

#### AT+CPIN

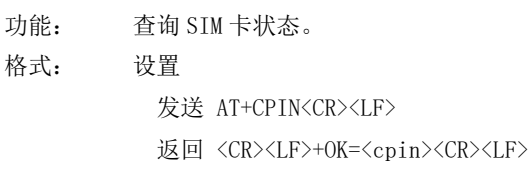

- 参数: cpin
	- 1 检测到 SIM 卡
	- 0 未检测到 SIM 卡
- 说明: 无

#### AT+ POTOCOL

功能: 设置/查询是否开启协议传输(多 socket 链路分发)

- 格式: 查询
	- 发送: AT+ POTOCOL <CR>

返回: <CR><LF>+OK=<sta><CR><LF> 设置 发送: AT+ POTOCOL =<data><CR> 返回: <CR><LF>+OK<CR><LF> 参数: data 状态 ON 开启亿佰特协议传输 OFF 关闭亿佰特协议传输 AT+ UARTEX (扩展指令) 功能: 设置/查询串口参数(AT+UART 指令仅可配置波特率、校验位) 格式: 查询 发送: AT+ UARTEX <CR> 返回: <CR><LF>+OK=<sta><CR><LF> 设置 发送: AT+ UARTEX =<br/>baud>,<data bit>,< parity>,<stop><CR> 返回: <CR><LF>+OK<CR><LF> 参数: baud: 串口波特率,可配置的等级如下: 9600, 19200, 38400, 57600, 115200, 230400, 460800, 921600, data bit:串口数据位 8,数据位长度为 8 位 7,数据位长度为 7 位 Parity: 串口校验位 N, 校验方式为无校验 O, 校验方式为奇校验 E, 校验方式为偶校验 stop: 串口停止位 1,停止位为 1 位 2,停止位位 2 位 AT+ ICCID 功能: 查询 SIM 卡号(集成电路卡识别码) 格式: 查询 发送: AT+ ICCID <CR> 返回: <CR><LF>+OK=<number><CR><LF> 参数: number : 当前 SIM 卡的 ICCID 号 AT+ LBS 功能: 查询设备基于位置的服务信息 格式: 查询 发送: AT+ LBS <CR> 返回: <CR><LF>+OK=LAC:<lac>,CID:<cid><CR><LF> 参数: lac :

当前设备所在位置区码

基站编号

cid:

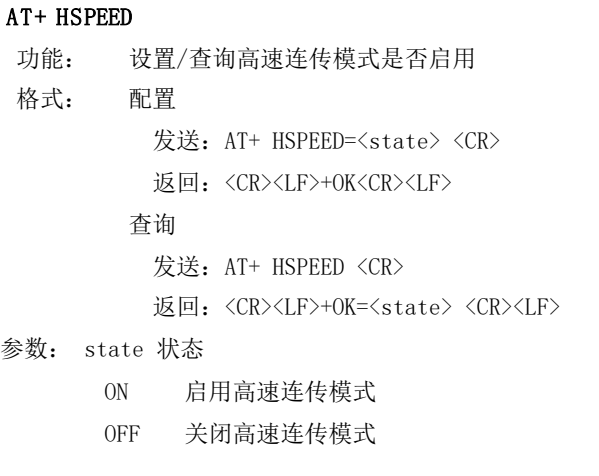

#### AT+ UARTTS

```
功能: 设置/查询串口打包及断帧机制
格式: 配置
        发送: AT+ UARTTS =<time>,<length> <CR>
        返回: <CR><LF>+OK<CR><LF>
```
查询

```
发送: AT+ UARTTS <CR>
```
返回: <CR><LF>+OK=<time>,<length> <CR>

#### 参数:

time 串口断帧打包时间: (50~2000) ms

Length

串口打包长度:(20~1024)字节

#### AT+ SMSSEND

功能: 发送短信指令 格式: 发送 发送: AT+ SMSSEND =<number>,<info><CR> 返回: <CR><LF>+OK<CR><LF>

#### 参数:

Number :接收机电话号码 info: 发送的信息内容(英文或者数字)

#### AT+ SMSINFO

```
功能: 配置/查询短信配置识别码
格式: 发送
          发送: AT+ SMSINFO =<Info> <CR>
          返回: <CR><LF>+OK<CR><LF>
      查询
          发送: AT+ SMSINFO <CR>
          返回: <CR><LF>+OK=<info> <CR>
参数:
```
Info :远程短信配置识别码

#### AT+MODBUS

功能: 设置/查询 Modbus RTU/TCP 转换功能是否开启 格式: 配置

发送: AT+ MODBUS =<state> <CR>

返回: <CR><LF>+OK<CR><LF>

查询 发送: AT+ MODBUS <CR>

返回: <CR><LF>+OK=<state> <CR><LF>

参数: state 状态

ON 启用 Modbus RTU/TCP 转换功能

OFF 关闭 Modbus RTU/TCP 转换功能

#### AT+MTCPID

功能: 设置/查询 Modbus RTU/TCP 事件标识符

格式: 配置

发送: AT+ MTCPID =<id> <CR>

返回:<CR><LF>+OK<CR><LF>

查询

发送: AT+ MTCPID <CR>

返回: <CR><LF>+OK=<id> <CR><LF>

参数: id 标识符 (0~65535) 2 字节 备注: 当 ID 为 0 时,收到的任意 modbusTCP 都将转换成对应的 RTU 协议, 否则只有标识符匹配才转换

## <span id="page-25-0"></span>第六章 注意事项

- 本模块第一路 Socket 永远打开,初始化成功后将会自动与配置好的网络网络服务器建立连接。
- 模块上电后一直无法初始化成功,即超过 30 秒 State 指示灯无任何指示,此时应检查模块安装是否正常,SIM 卡是否正常插入, SIM 是否已经失效。
- 短连接功能可用于减小多设备对服务器的连接压力。当开启短连接功能后(AT+SHORTM>2),当网络或者串口均无数据持续时间超 过短连接设置周期时,模块将主动断开该连接,断开后网络无法下发数据,本地串口发送有效数据,模块将立即与服务器建立连 接,此时若关闭了本地清除缓存功能,本次数据包将会被缓存(最大 10K 字节),连接成功后,该数据将被发送到服务器,若开启 了清除本地缓存功能,该数据包将被丢弃。
- 心跳功能用于当模块与服务器成功建立连接后的连接维持,在网络中,若客户端与网络服务器成功建立连接后长时间无数据传输, Socket 链路可能出现"呆死"现象,即链路存在,但无法收发数据。所以,在实际使用中,推荐开启心跳包功能,保证网络链路 的可靠性。
- 实际使用中,两次通信的数据延迟有差异属于正常现象。
- 本模块在关闭协议传输后,单条链路支持的最大单包长度为 10K 字节,本地串口或者网络单次发送超过该长度的数据包可能会引 起数据包异常;开启分发协议,每路 SocKet 链路单包最大可支持 1024 字节(用户配置的串口打包长度),
- 高速连传模式下, 不能开启 EMBMAC 和 EMBCSTM 注册包功能, 且在高速模式下, 不支持短信收发功能, 只有第一路 Socket 有效 链路有效,不支持协议分发数据;
- 开启亿佰特云透传功能后,高速模式无效,
- 当设备串口输出"pdp error,device will be reset!"字样时,表示 PDP 上下文被网络端停用了,可能是 SIM 卡松动或者当前 网络通道占用异常。
- 短信功能需要插入的 SIM 卡支持短信业务, 物联网卡无法收发短信; 设备发送短信时, 设备响应 OK 仅仅表示模块已将短信发出, 不代表设备已经接受到短信。
- 当修改串口断帧时间后,AT 指令也需按照此断帧时间来配置来操作,例如:将该参数设置为 2000ms 后,下次上电要配置设备参 数,需要发送'+++'以后, 在大于 2000ms,小于 3000ms 期间内发送一个有效的 AT 指令才能正常进入 AT 模式。

# <span id="page-26-0"></span>第七章 重要声明

- 亿佰特保留对本说明书中所有内容的最终解释权及修改权;
- 由于随着产品的硬件及软件的不断改进,本说明书可能会有所更改,恕不另行告知,最终应以最新版的说明书为准;
- 使用本产品的用户需到官方网站关注产品动态,以便用户及时获取到本产品的最新信息。

# <span id="page-26-1"></span>修订历史

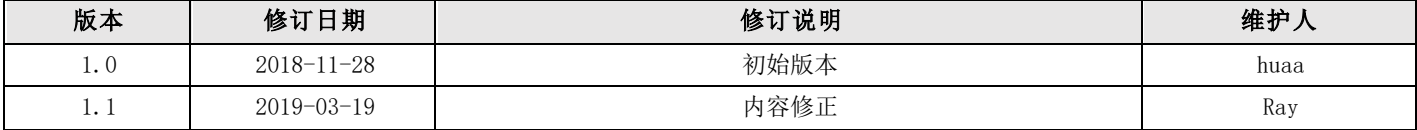

# <span id="page-26-2"></span>关于我们

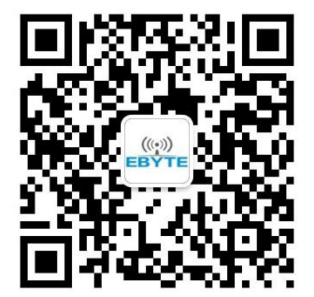

销售热线:4000-330-990 公司电话:028-61399028 技术支持:[support@cdebyte.com](mailto:support@cdebyte.com) 官方网站:[www.ebyte.com](http://www.ebyte.com/) 公司地址:四川省成都市高新西区西芯大道 4 号创新中心 B333-D347

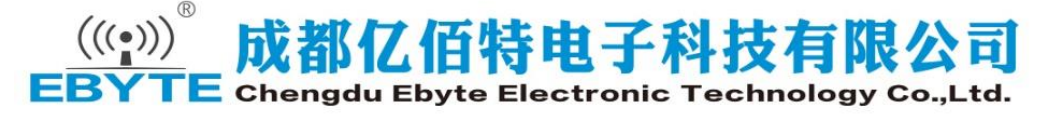